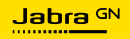

**MANUEL D'UTILISATION**

# EVOLVE2 **50**

L'innovation qui rythme votre vie

© 2023 GN Audio A/S. Tous droits réservés. Jabra® est une marque de GN Audio A/S. La marque et le logo Bluetooth® sont la propriété de Bluetooth SIG, Inc. et toute utilisation de telles marques par GN Audio A/S est sous licence.

Fabriqué en Chine MODÈLE : HSC175W

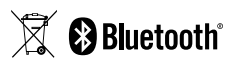

**Déclaration de conformité** disponible sur www.jabra.com/doc

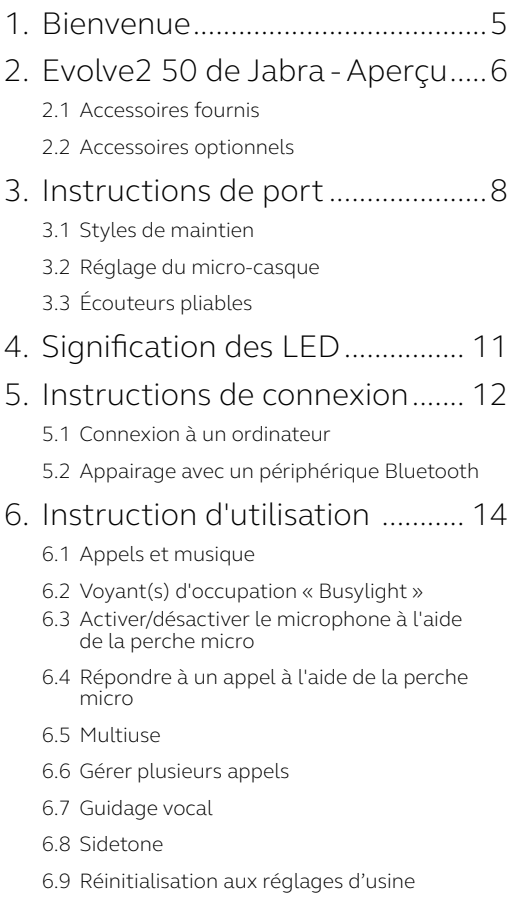

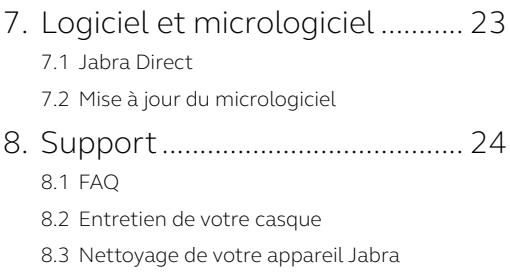

## <span id="page-4-0"></span>1. Bienvenue

Merci d'avoir choisi l'Evolve2 50 de Jabra. Nous espérons que ceux-ci vous donneront entière satisfaction.

#### **Evolve2 50 de Jabra - Fonctionnalités**

- Conçu pour offrir un confort maximal grâce à la technologie Jabra AirComfort
- Retrouvez le silence avec la réduction de bruit active (ANC)
- Restez professionnel en tout lieu avec la technologie de microphone à réduction de bruit
- Un son optimisé pour une utilisation professionnelle et personnelle
- Connexion plug-and-play rapide et double connectivité
- Certifié pour les principales plateformes de réunion virtuelle

### <span id="page-5-0"></span>2. Evolve2 50 de Jabra - Aperçu

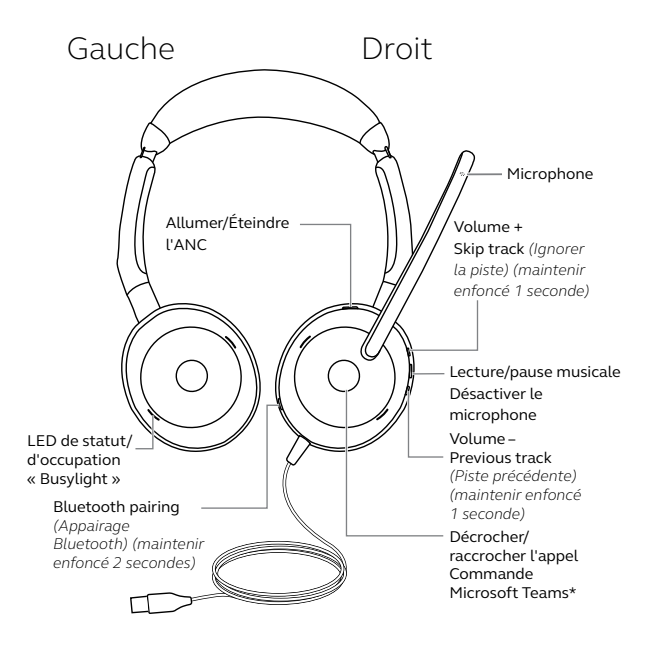

\*Modèle Microsoft Teams uniquement

<span id="page-6-0"></span>2.1 Accessoires fournis

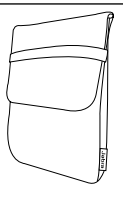

Housse de rangement

### 2.2Accessoires optionnels

Accessoires optionnels disponibles sur jabra.fr/accessories

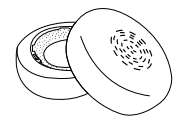

Coussinets d'oreille de rechange

## <span id="page-7-0"></span>3. Instructions de port

### 3.1 Styles de maintien

#### **Version mono**

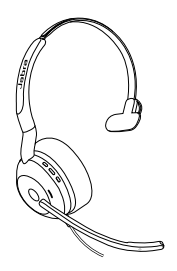

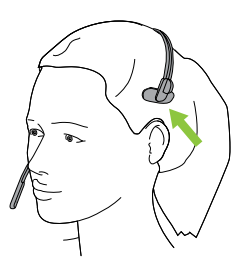

**Version stéréo**

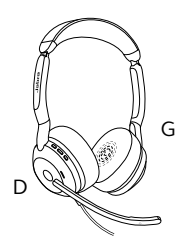

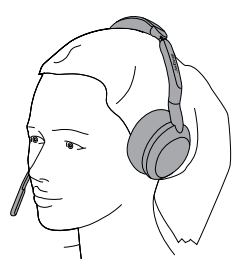

#### <span id="page-8-0"></span>**Serre-tête**

Ajustez la taille du serre-tête de telle sorte que le casque s'adapte à votre tête.

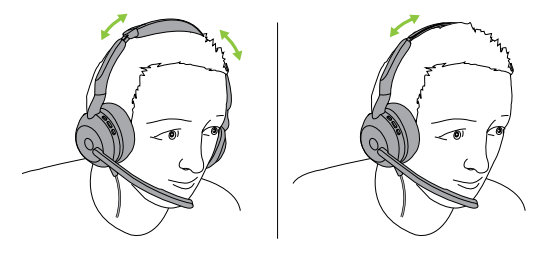

Version stéréo Version mono

#### **Perche micro**

Il est important de positionner le microphone près de votre bouche. La perche micro peut être pliée pour un meilleur positionnement.

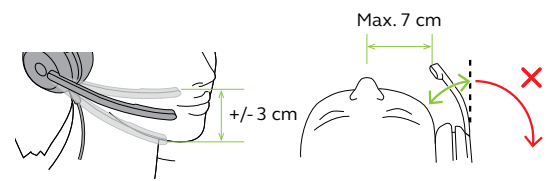

<span id="page-9-0"></span>Les écouteurs peuvent être repliés à plat pour faciliter le rangement.

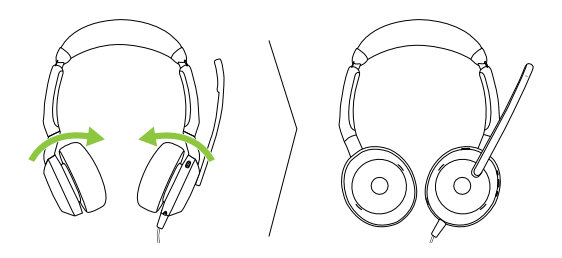

## <span id="page-10-0"></span>4. Signification des LED

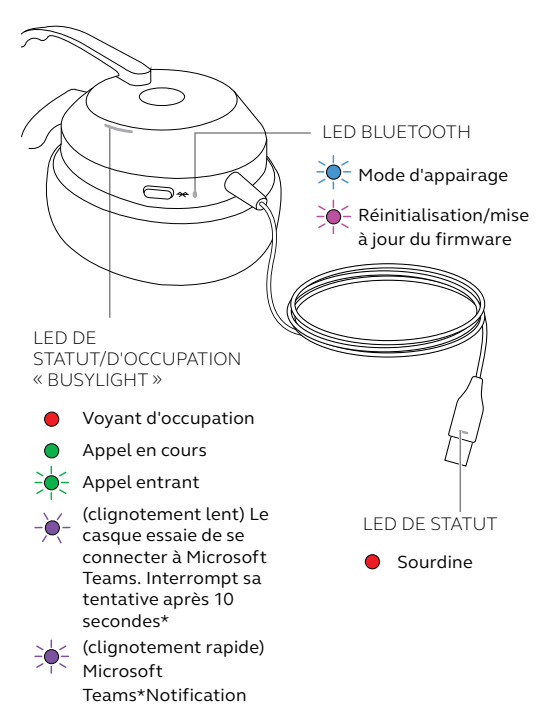

### <span id="page-11-0"></span>5. Instructions de connexion

### 5.1 Connexion à un ordinateur

Branchez le micro-casque dans un port USB C ou USB A de votre ordinateur.

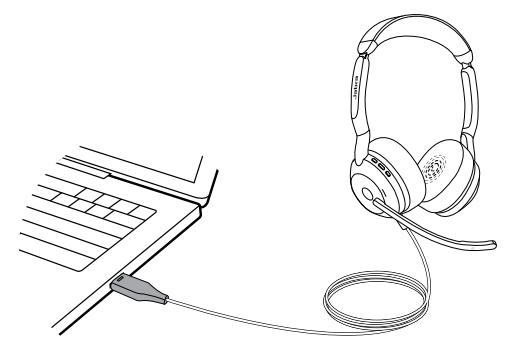

#### <span id="page-12-0"></span>5.2Appairage avec un périphérique Bluetooth

- 1. Connectez le micro-casque à un port USB de votre ordinateur.
- 2. Appuyez sur le bouton **Bluetooth** et maintenez-le enfoncé (2 secondes) jusqu'à ce que la LED clignote en bleu.
- 3. Suivez la procédure vocale pour appairer votre périphérique Bluetooth.

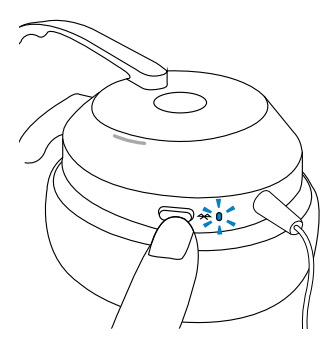

<span id="page-13-0"></span>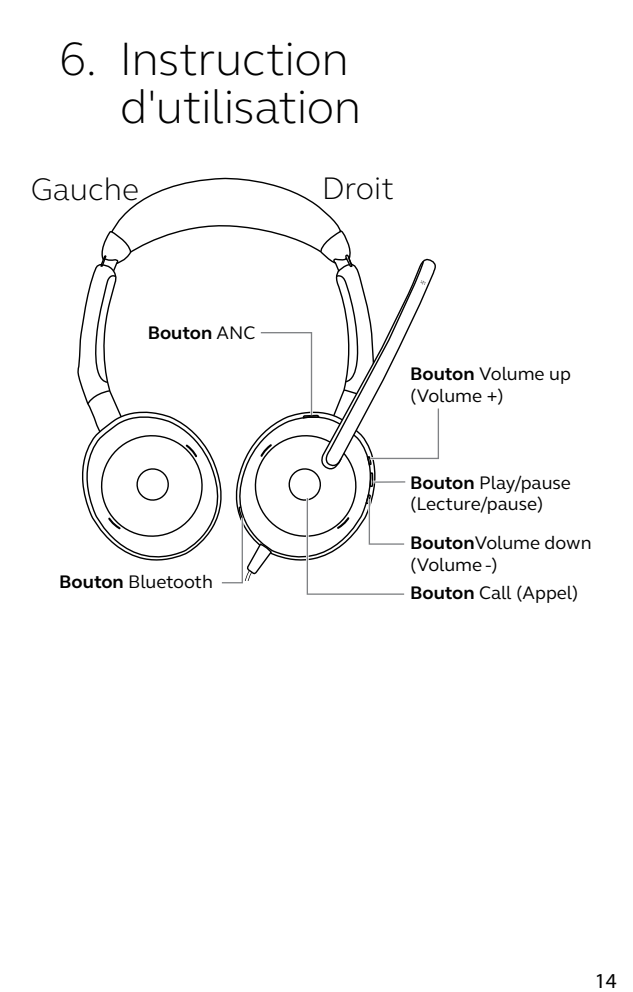

#### <span id="page-14-0"></span>6.1 Appels et musique

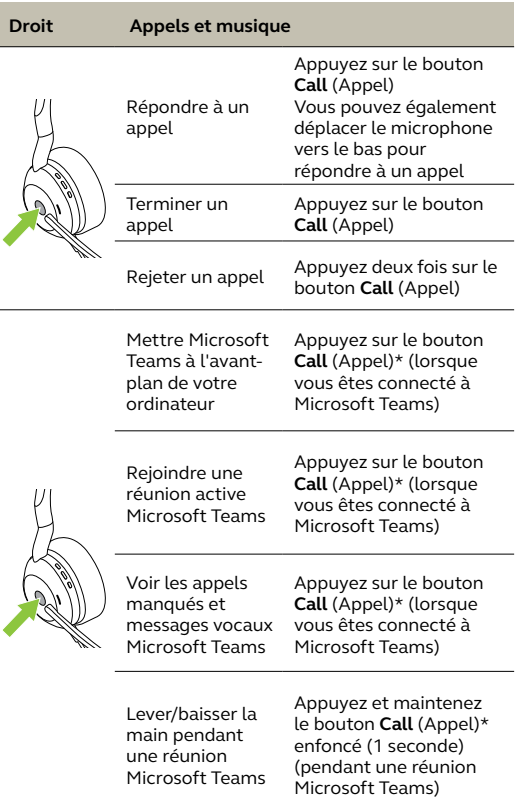

\*Modèle Microsoft Teams uniquement

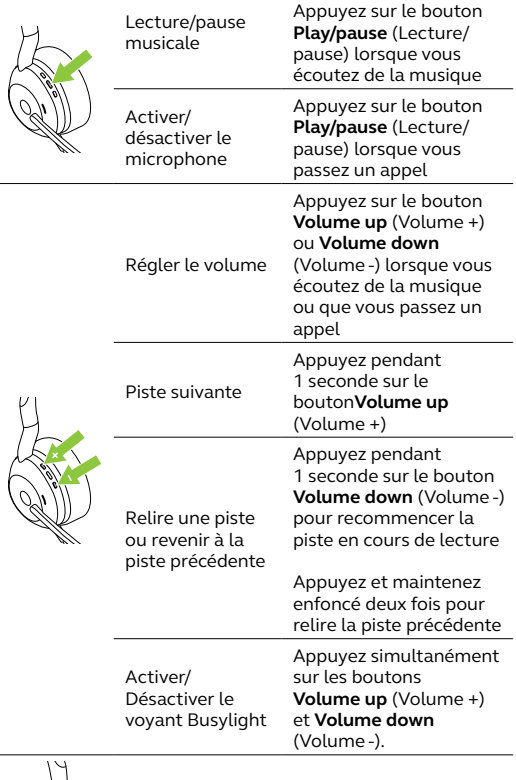

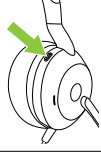

Allumer/Éteindre l'ANC

Appuyez sur le bouton **ANC**

#### <span id="page-16-0"></span>6.2Voyant(s) d'occupation « Busylight »

Pour indiquer aux personnes autour de vous que vous êtes occupé, le(s) voyant(s) Busylight du micro-casque s'allument automatiquement en rouge quand vous passez un appel. Pour activer/désactiver automatiquement le(s) voyant(s) d'occupation « Busylight », appuyez simultanément sur les boutons **Volume up** (Volume +) et **Volume down** (Volume -).

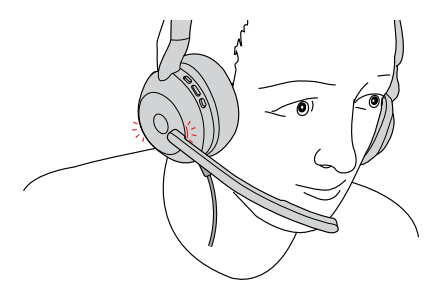

#### <span id="page-17-0"></span>6.3Activer/désactiver le microphone à l'aide de la perche micro

Vous pouvez désactiver le microphone du micro-casque en déplaçant la perche micro vers le haut ou l'activer en la déplaçant vers le bas. Cette fonctionnalité est activée par défaut et peut être désactivée à l'aide de Jabra Direct sur votre ordinateur.

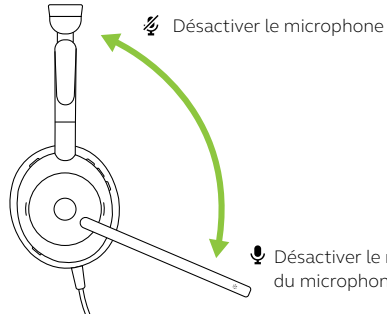

Désactiver le mode silencieux du microphone

#### <span id="page-18-0"></span>6.4Répondre à un appel à l'aide de la perche micro

Vous pouvez répondre à un appel entrant en déplaçant la perche micro vers le bas, près de votre bouche. Cette fonctionnalité est activée par défaut et peut être désactivée à l'aide de Jabra Direct sur votre ordinateur.

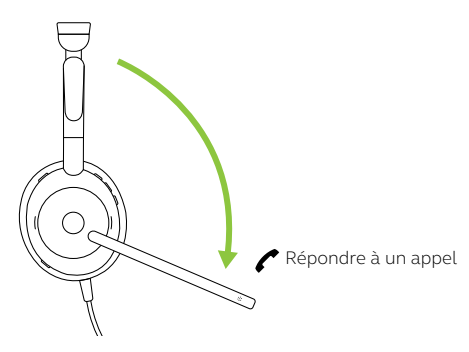

#### 6.5Multiuse

Le micro-casque peut être appairé avec jusqu'à 8 appareils Bluetooth et connecté à un seul appareil Bluetooth. Le casque peut accepter plusieurs appels entrants des deux appareils.

<span id="page-19-0"></span>Le micro-casque peut accepter et traiter simultanément plusieurs appels.

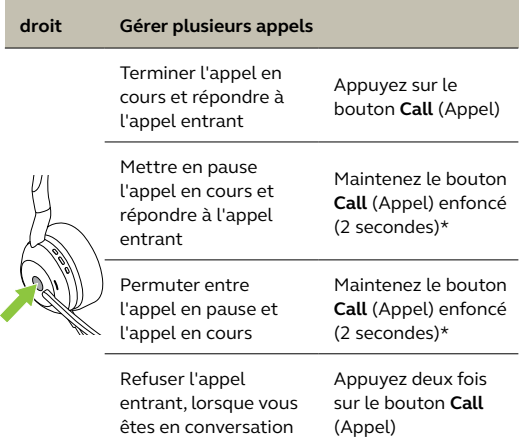

#### <span id="page-20-0"></span>6.7 Guidage vocal

Le guidage vocal vous donne des instructions de configuration, ainsi que des informations sur votre casque (état de la connexion et de la batterie, etc.).

Le guidage vocal est activé par défaut.

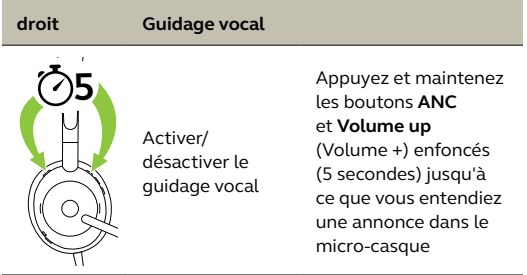

Vous pouvez également utiliser Jabra Direct sur votre ordinateur pour activer ou désactiver le guidage vocal.

Pour obtenir la dernière liste des langues prises en charge, consultez Jabra Direct sur votre ordinateur.

<span id="page-21-0"></span>La fonction Sidetone vous permet de mieux entendre votre voix lorsque vous êtes en ligne, ce qui améliore la qualité vos échanges.

Les réglages Sidetone peuvent être configurés à l'aide de Jabra Direct sur votre ordinateur.

### 6.9 Réinitialisation aux réglages d'usine

La réinitialisation du micro-casque efface la liste des périphériques appariés et réinitialise tous les paramètres.

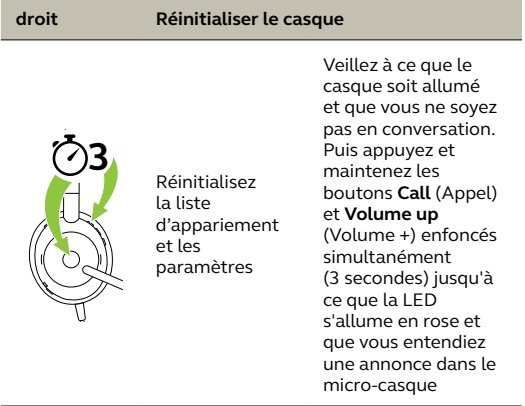

## <span id="page-22-0"></span>7. Logiciel et micrologiciel

### 7.1 Jabra Direct

Jabra Direct est une application de bureau conçue pour prendre en charge, mettre à jour et gérer les appareils Jabra afin de garantir leurs performances optimales.

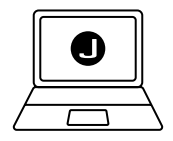

Téléchargez gratuitement la dernière version sur jabra.fr/direct

### 7.2 Mise à jour du micrologiciel

Les mises à jour de micrologiciel améliorent les performances ou ajoutent de nouvelles fonctionnalités aux appareils Jabra. Jabra Direct vous prévient lorsqu'une mise à jour du firmware est disponible ou en cours. Connectez Evolve2 50 à un ordinateur à l'aide du câble USB.

## <span id="page-23-0"></span>8. Support

#### 8.1 FAQ

Consultez la FAQ de Jabra Evolve2 50, les certifications et les spécifications techniques sur jabra.com/support

#### 8.2Entretien de votre casque

- Rangez toujours le micro-casque dans la housse fournie.
- Afin d'éviter une décharge rapide ou une baisse de la capacité de la pile, évitez de ranger le casque dans des environnements chauds ou froids (voiture fermée en été, conditions hivernales, etc.).
- Il est recommandé de conserver le microcasque à une température comprise entre -10 °C et 50 °C.

### <span id="page-24-0"></span>8.3Nettoyage de votre appareil Jabra

Maintenez votre produit propre en respectant les bonnes pratiques d'hygiène suivantes.

- 1. Mettez du liquide vaisselle normal et de l'eau sur un chiffon, en vous assurant d'essorer tout excès de liquide afin que le chiffon ne soit pas trempé. Utilisez uniquement de l'eau et du savon – pas de détergent puissant.
- 2. Nettoyez délicatement le produit en veillant à éliminer toute mousse sur la surface.
- 3. Attendez pendant au moins une minute.
- 4. Rincez la surface en la frottant délicatement avec un tissu légèrement humidifié d'eau.
- 5. Laissez sécher.
- 6. Lorsque vous ne l'utilisez pas, gardez votre appareil propre en évitant tout contact avec des surfaces sales et en le rangeant dans la pochette de transport.